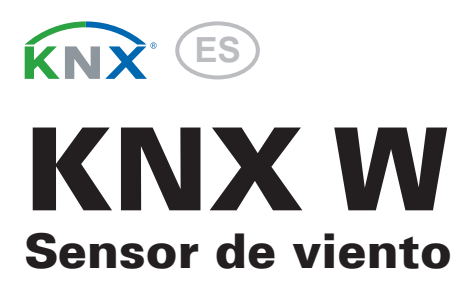

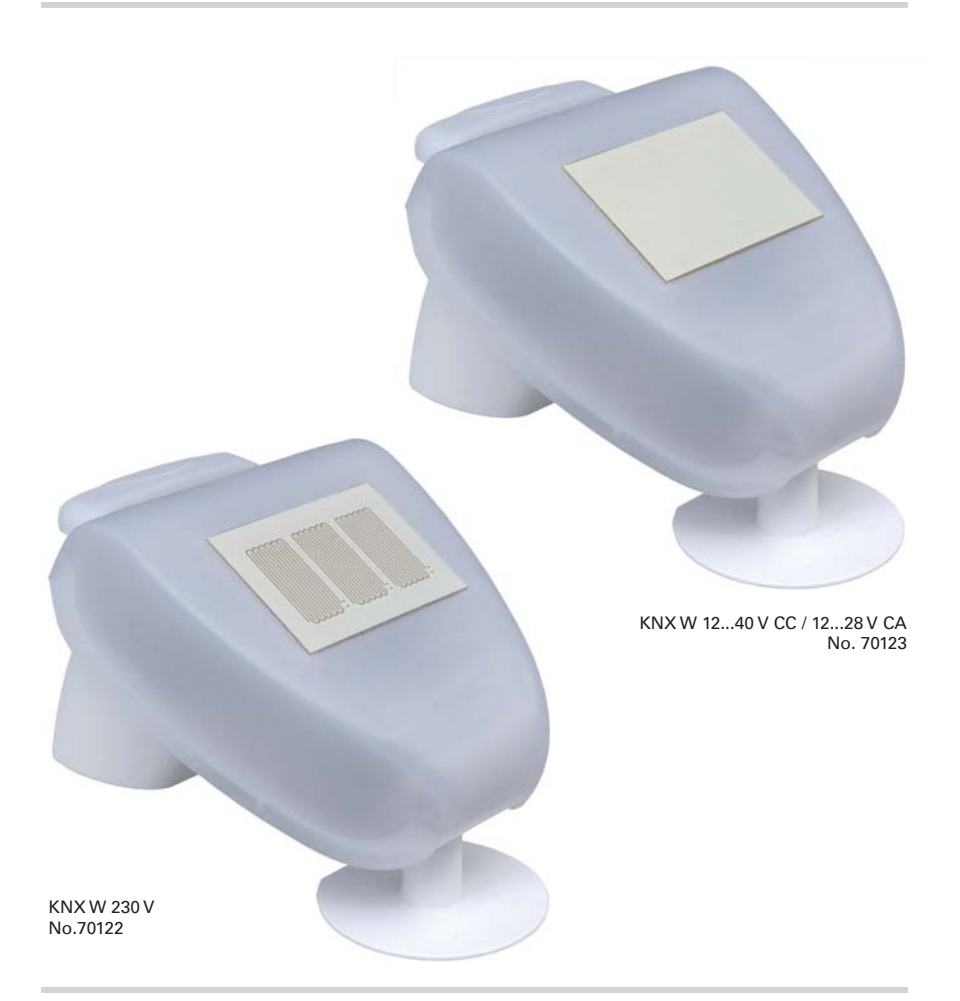

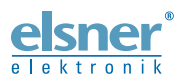

Instalación e ajuste

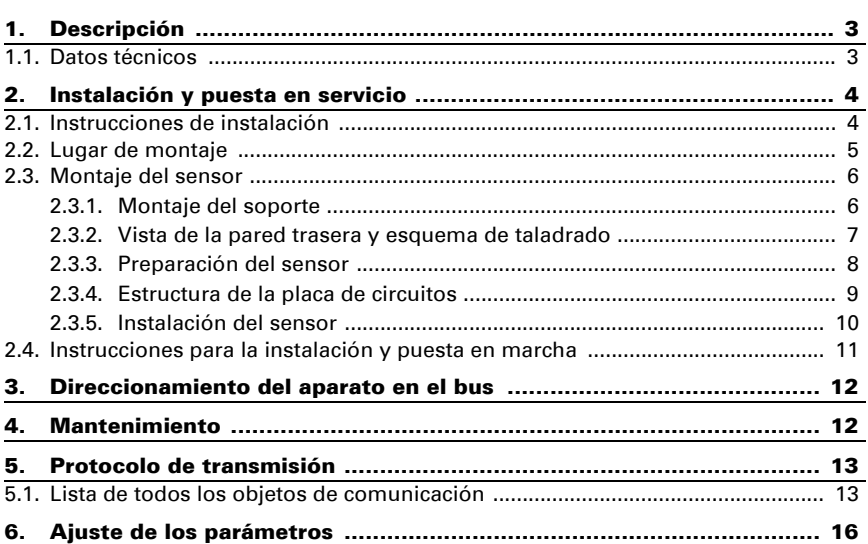

 $24$  Ir

4.

5.  $5.1.1$ 

6.

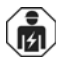

La instalación, el control, la puesta en servicio y la eliminación de fallos pueden llevarse a cabo únicamente por un electricista profesional.

Este manual está sujeto a cambios y se adaptará a las versiones de software más recientes. Las últimas modificaciones (versión de software y fecha) pueden consultarse en la línea al pie del índice.

Si tiene un aparato con una versión de software más reciente, consulte en www.elsner-elektronik.de en la sección del menú "Servicio" si hay disponible una versión más actual del manual

## Leyenda del manual

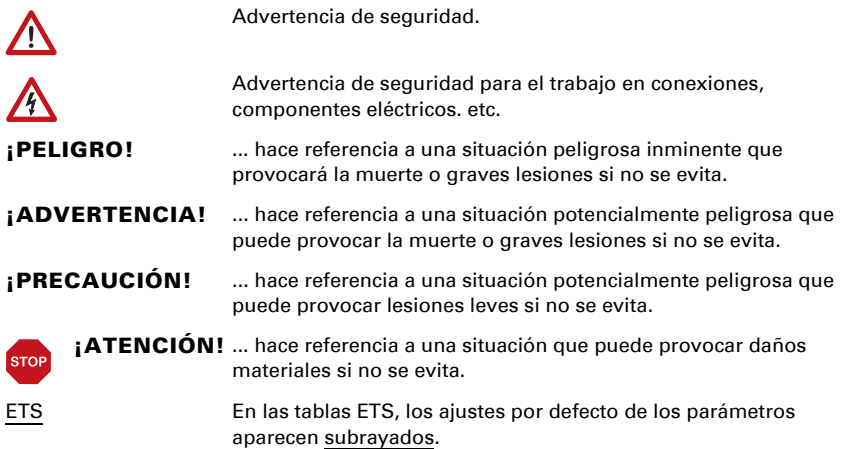

# <span id="page-3-0"></span>1. Descripción

El Sensor de viento KNX W registra electrónicamente la velocidad del viento y transmite el valor al sistema KNX. Se encuentran disponibles tres salidas de conmutación con valores límite ajustables, así como puertas lógicas Y y O. Los sensores, la electrónica y los acopladores de bus están alojados en un gabinete compacto.

### *Funciones:*

- Medición del viento: La velocidad del viento se mide electrónicamente y de forma silenciosa y fiable, incluso con granizo, nieve y temperaturas bajo cero. También capta turbulencias de aire y vientos ascendentes, dentro del rango de alcance del sensor
- 3 salidas de conmutación con valores límites ajustables (Los valores límite se pueden establecer mediante parámetros o a través de objetos de comunicación)
- 8 puertas lógicas Y y 8 puertas lógicas O con 4 entradas c/u. Como entradas para las puertas lógicas se pueden utilizar todos los eventos de conmutación y las 8 entradas lógicas (en forma de objetos de comunicación). La salida de cada puerta puede configurarse como un bit 1 o 2 x 8 bits.

La configuración se realiza a través del Software ETC de KNX. El **archivo de producto** está disponible para descargar en la página principal de Elsner Elektronik en www.elsner-elektronik.de en el menú "Descargas".

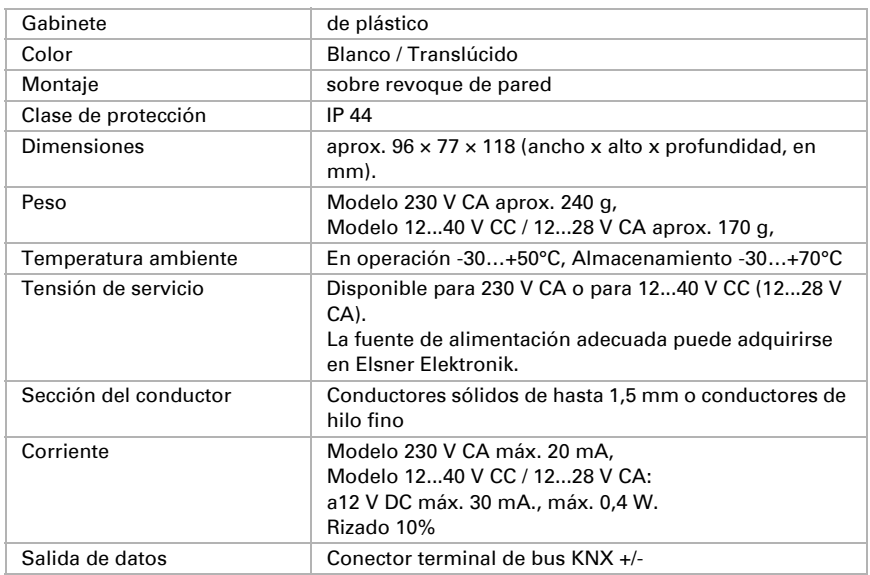

# <span id="page-3-1"></span>1.1. Datos técnicos

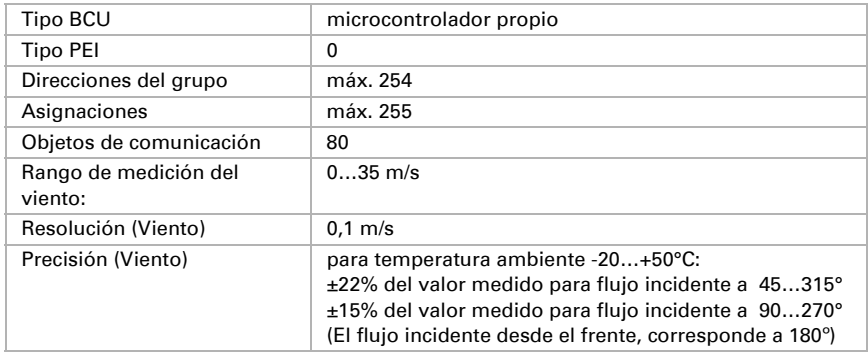

El producto cumple las directrices de las directivas UE.

# <span id="page-4-0"></span>2. Instalación y puesta en servicio

## <span id="page-4-1"></span>2.1. Instrucciones de instalación

La instalación, el control, la puesta en marcha y la eliminación de fallos pueden llevarse a cabo únicamente por un electricista profesional.

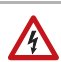

 $\mathbf{H}$ 

### ¡PELIGRO!

### ¡Peligro de muerte por tensión eléctrica (tensión de red)!

En el interior del aparato hay componentes conductores de tensión no protegidos.

- Han de observarse las disposiciones VDE y national.
- Cortar la tensión a todos los cables que haya que montar y tomar medidas de seguridad contra una conexión accidental. No poner en funcionamiento el aparato si éste presenta daños.
- Poner fuera de funcionamiento el aparato o la instalación y protegerlo contra la activación accidental cuando se considere que ya no existan garantías de un funcionamiento exento de peligro.

El dispositivo está pensado únicamente para un uso adecuado. En caso de que se realice cualquier modificación inadecuada o no se cumplan las instrucciones de uso, se perderá todo derecho sobre la garantía.

Tras desembalar el dispositivo, revíselo inmediatamente por si tuviera algún desperfecto mecánico. Si se hubiera producido algún desperfecto durante el transporte, deberá informarlo inmediatamente al distribuidor.

El dispositivo sólo se puede utilizar en una instalación fija, es decir sólo cuando está montado y tras haber finalizado todas las labores de instalación y puesta en marcha y sólo en el entorno para el que está previsto.

Elsner no se hace responsable de las modificaciones de las normas posteriores a la publicación de este manual.

# <span id="page-5-0"></span>2.2. Lugar de montaje

Elija una ubicación de montaje en el edificio donde el viento, la lluvia y el sol puedan ser captados libremente por los sensores.

Alrededor de la unidad debe quedar un espacio libre de por lo menos 60 cm. Esto permite una correcta medición del viento sin turbulencias de aire. Simultáneamente, el espacio libre impide que las salpicaduras de agua (gotas de lluvia) o la nieve (nevadas) interfieran con las mediciones. Además, la distancia previene posibles picotazos de aves.

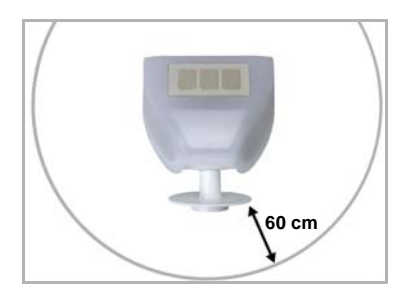

#### *Fig. 1*

*El sensor debe tener al menos una distancia de 60 cm. tanto en la parte inferior, lateral y frontal hacia otros elementos (edificios, piezas de construcción, etc.).*

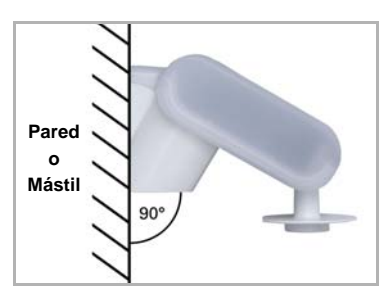

## *Fig. 2 El sensor de viento debe montar en una pared vertical (o poste).*

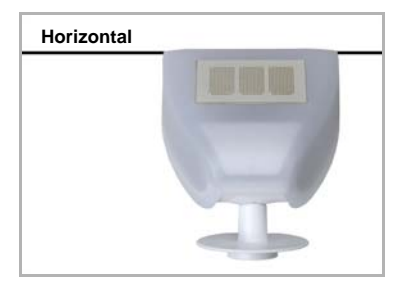

*Fig. 3 El sensor de viento debe montarse horizontalmente en la posición transversal.*

# <span id="page-6-0"></span>2.3. Montaje del sensor

## <span id="page-6-1"></span>2.3.1. Montaje del soporte

El sensor incluye un soporte de pared/mástil combinado. El soporte se entrega fijado con cinta adhesiva en la parte posterior de la caja. Fije el soporte perpendicular a la pared o mástil.

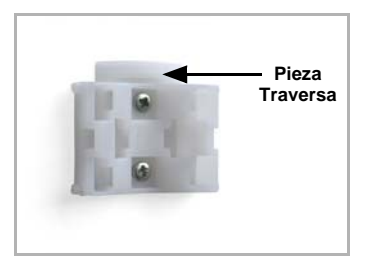

*Fig. 4 Montaje en pared: lado plano hacia la pared, la*  **Pieza** *pieza travesera semicircular hacia arriba.*

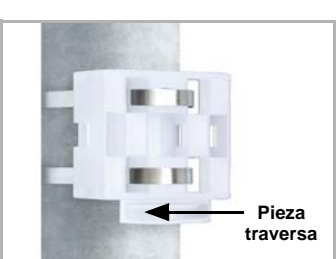

*Fig. 5 Montaje en mástil: lado curvo hacia el mástil, la pieza travesera hacia abajo.*

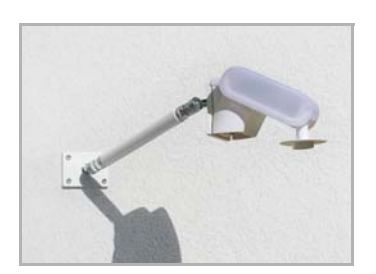

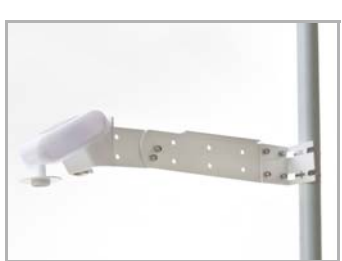

### *Fig. 6*

*Como accesorio opcional y complementario, se pueden adquirir en Elsner Elektronik diversos brazos flexibles para el montaje en pared, mástil o viga del sensor.*

*Ejemplo de uso de un brazo: El sensor puede girarse hasta su posición óptima gracias a las articulaciones esféricas*

### *Fig. 7*

*Ejemplo de uso del brazo articulado: Montaje zunchado al mástil, mediante abrazaderas de sujeción con rosca helicoidal.*

## <span id="page-7-0"></span>2.3.2. Vista de la pared trasera y esquema de taladrado

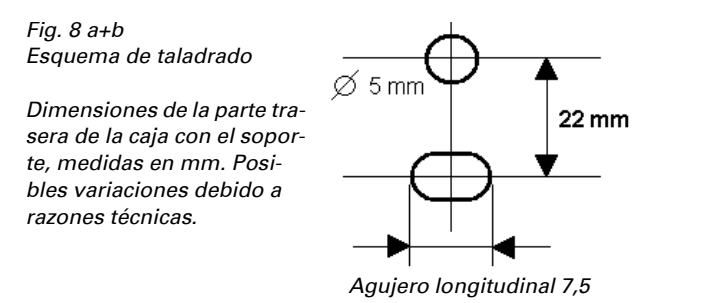

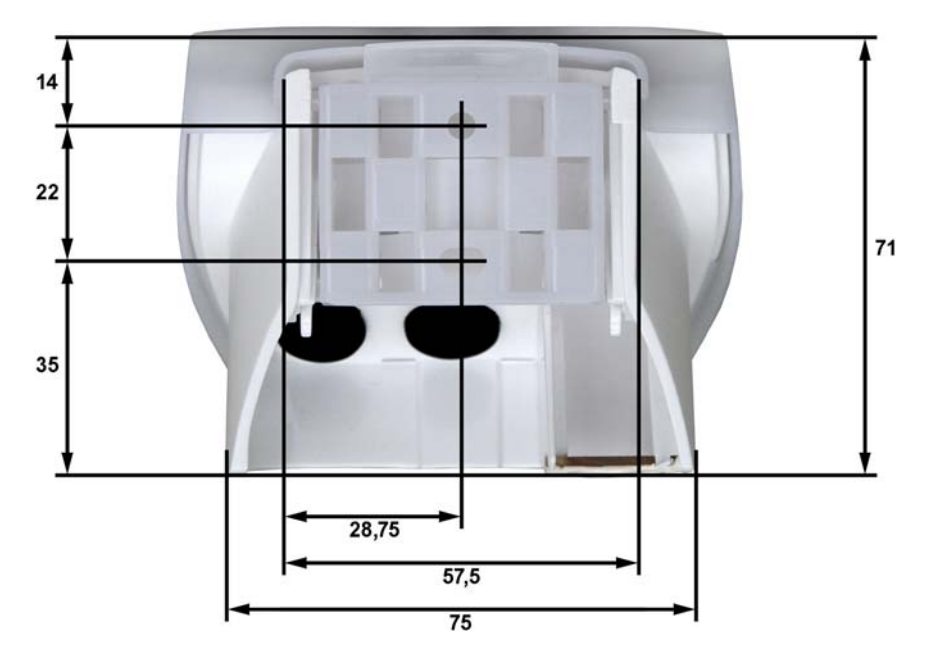

### <span id="page-8-0"></span>2.3.3. Preparación del sensor

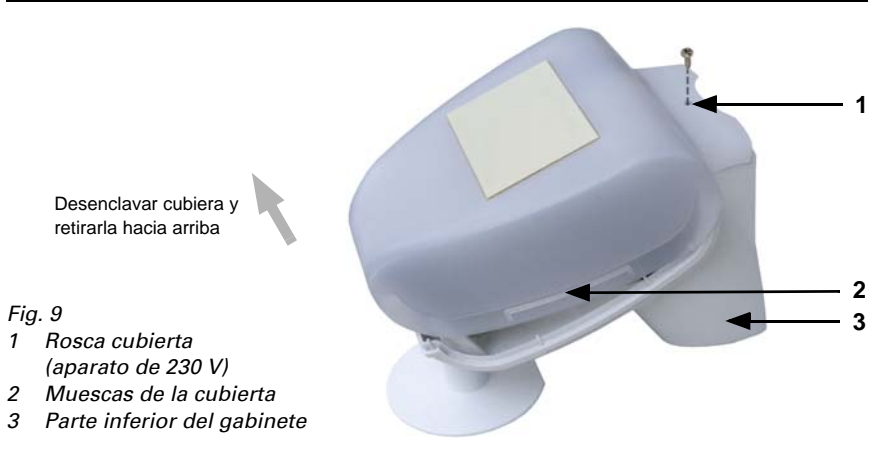

La cubierta del sensor se encuentra enclavada en la parte inferior derecha e izquierda (ver ilustración). La cubierta del modelo de 230 V está atornillada adicionalmente a la parte superior. Retire la cubierta. Proceda con cuidado, para no arrancar el cable que conecta la placa de circuitos en la base y la cubierta (en el modelo de 230 V CA, un cable conector soldado; en el modelo de 12...40 V CC / 12...28 V CA, un cable con conector).

Pase los cables para la tensión de alimentación y la conexión de bus a través de las juntas de goma en la parte inferior del sensor de viento y conecte la tensión (L1/N) y los bus +/- a los terminales designados.

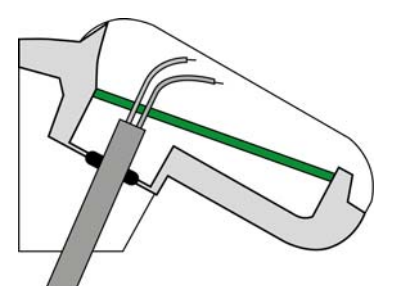

*Fig. 10*

*Coloque el revestimiento del cable por debajo de la placa de circuitos impresos y conduzca solo los cables de conexión por las aberturas en la placa hacia arriba.*

En el dispositivo de 12...40 V CC / 12...28 V CA, el cable que conecta la cubierta y la placa de circuitos debe estar conectado.

### <span id="page-9-0"></span>2.3.4. Estructura de la placa de circuitos

### *Modelo de 230 V CA*

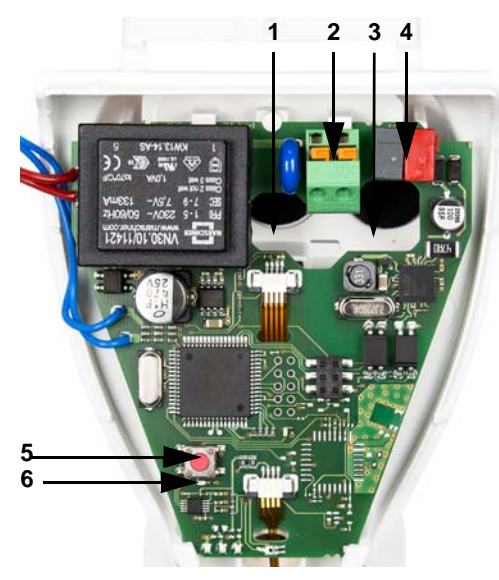

*Modelo de 12...40 V CC / 12...28 V CA*

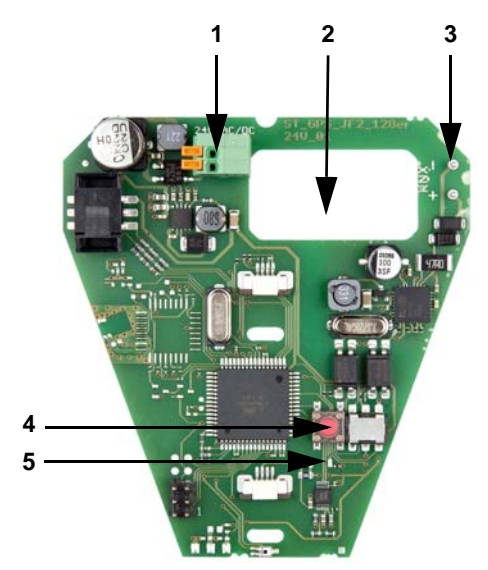

*Fig. 11* 

- *1 Apertura para el cable de la fuente de alimentación*
- *2 Clema de conexión rápida para la fuente de alimentación (230 V AC), apropiada para cable rígido de hasta 1,5 mm² o flexible.*
- *3 Apertura para el cable de Bus*
- *4 Clema de Bus KNX +/-*
- *5 Botón de programación*
- *6 LED de programación*

*Fig. 12* 

- *1 Clema de conexión rápida para la fuente de alimentación (12...40 V CC / 12...28 V CA), Cable rígido de hasta 1,5 mm² o flexible. Ocupación de bornes independiente de la polaridad (+/- o -/+)*
- *2 Apertura para el cable de la fuente de alimentación, el cable de Bus*
- *3 Conexión por clema de Bus KNX +/-*
- *4 Botón de programación*
- *5 LED de programación*

## <span id="page-10-0"></span>2.3.5. Instalación del sensor

Cierre el gabinete, colocando la cubierta sobre la parte inferior. La cubierta debe encajar a ambos lados mediante un claro "clic".

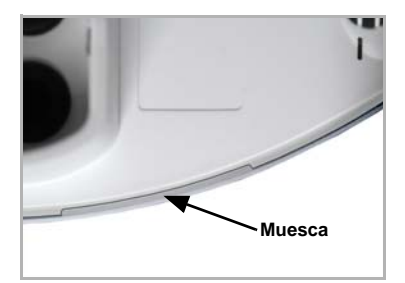

#### *Fig. 13*

*¡Compruebe que la cubierta y la base estén correctamente unidas! La figura muestra una vista desde abajo del gabinete cerrado.*

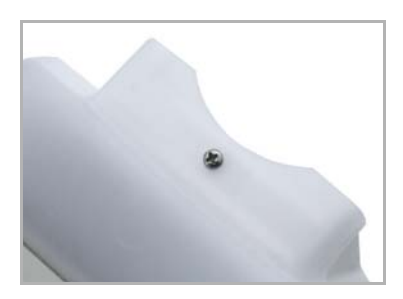

*Fig. 14 En el caso del modelo de 230 V, atornille la cubierta con la parte inferior para evitar una abertura no autorizada o accidental.*

### ¡PELIGRO! ¡Peligro de muerte por descarga eléctrica en el aparato de 230 V!

• La cubierta debe estar atornillada durante el funcionamiento.

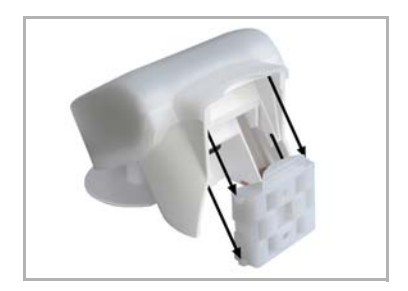

#### *Fig. 15*

*Deslice el gabinete desde arriba en el soporte montado. Las espigas del soporte deben engatillarse en los rieles del gabinete.*

Para sacarlo del soporte, el sensor se puede extraer hacia arriba en contra de la resistencia de las muescas.

## <span id="page-11-0"></span>2.4. Instrucciones para la instalación y puesta en marcha

No abra el dispositivo si puede penetrar agua (lluvia): Unas pocas gotas bastan para dañar la electrónica.

Compruebe que las conexiones son correctas. Si no se conecta correctamente, el sensor o los aparatos electrónicos a ella conectados pueden destruirse.

La medición del viento y con ello todas las salidas de conmutación del viento pueden ser emitidas a partir de los 60 segundos después de conectar la tensión de alimentación.

Tras la conexión a la tensión auxiliar, el dispositivo se encontrará durante algunos segundos en la fase de inicialización. Durante este tiempo, no se podrá recibir o enviar información a través del bus.

Direccionamiento del aparato en el bus

El aparato se suministra con la dirección de bus 15.15.250. En ETS puede programarse otra dirección sobrescribiendo la dirección 15.15.250 o mediante el botón de programación en la placa de circuitos en el interior de la carcasa.

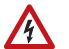

## ¡PELIGRO!

### ¡Peligro de muerte por tensión eléctrica (tensión de red)!

- En el caso del modelo de 230 V, el direccionamiento del bus a través del botón de programación lo debe efectuar únicamente un técnico electricista.
- No tocar ningún componente en la placa de circuitos mientras se pulsa el botón.

# <span id="page-11-1"></span>3. Mantenimiento

### ¡PELIGRO!

### ¡Peligro de muerte por tensión eléctrica (tensión de red)!

El contacto con piezas conductoras de la tensión en el aparato(p. ej., también mediante un chorro de agua) entraña un riesgo de descarga eléctrica en el caso de los aparatos de 230 V.

### ¡Peligro de lesión por componentes accionados de forma automática!

Debido al control automático, piezas de la instalación pueden activarse y poner en peligro a personas (p. ej., movimiento automático de ventanas/toldos si durante la limpieza se disparó una alarma de lluvia/viento).

• Desconectar siempre el aparato de la red eléctrica para el mantenimiento y la limpieza (p. ej., desactivar / quitar el fusible). El dispositivo debería ser revisado por suciedad regularmente dos veces al año y debería ser limpiado en caso necesario. Puede que el sensor no funcione si se encuentra muy sucio.

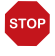

### ATENCIÓN

El aparato puede resultar dañado si penetran grandes cantidades de agua en la carcasa.

• No limpiar con limpiadores a alta presión ni de chorro de vapor.

# <span id="page-13-0"></span>5. Protocolo de transmisión

### *Unidades:*

*Viento en metros por segundo*

# <span id="page-13-1"></span>5.1. Lista de todos los objetos de comunicación

### *Tipos EIS:*

- *1 Conmutar 1/0*
- *5 Valor coma flotante*
- *6 Valor 8 Bit*

#### *Abreviaturas marcas:*

- *C comunicación*
- *L leer*
- *E escribir*
- *T transmitir*

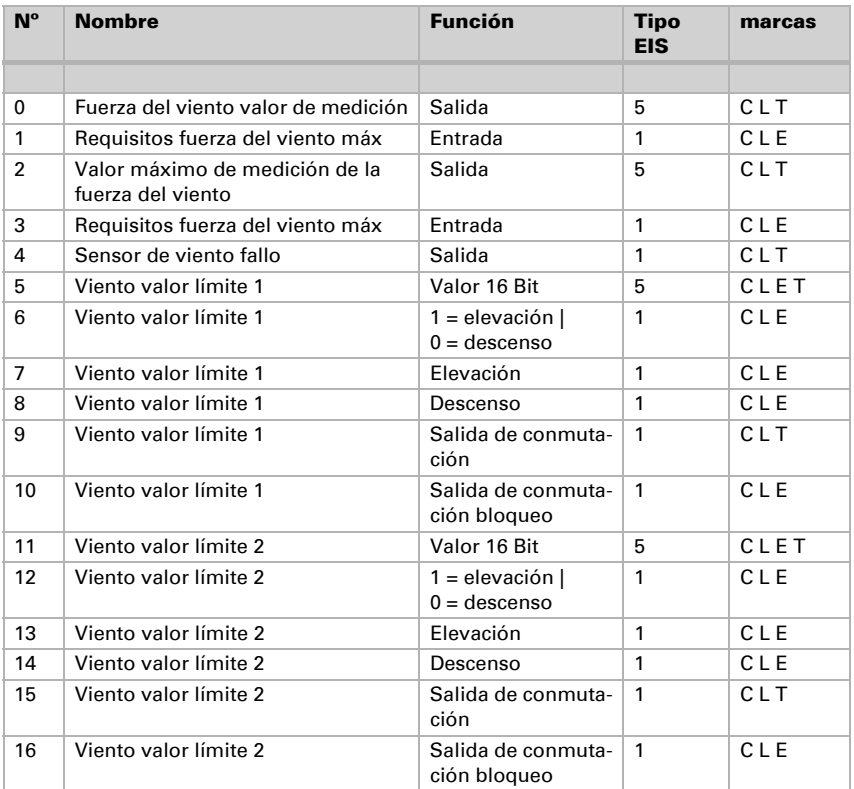

Sensor de viento KNX W • Versión: 08.03.2016 • Reservado el derecho a realizar modificaciones técnicas y a errores.

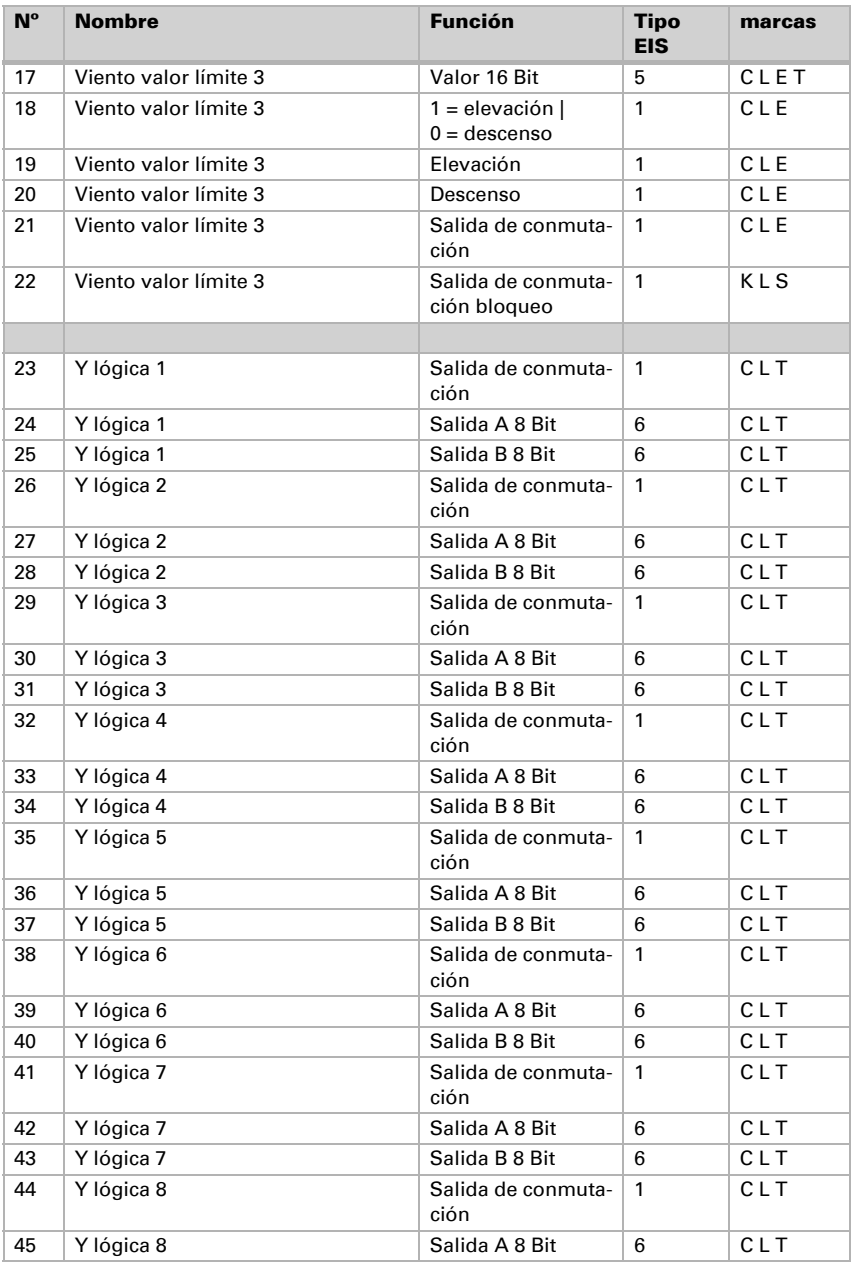

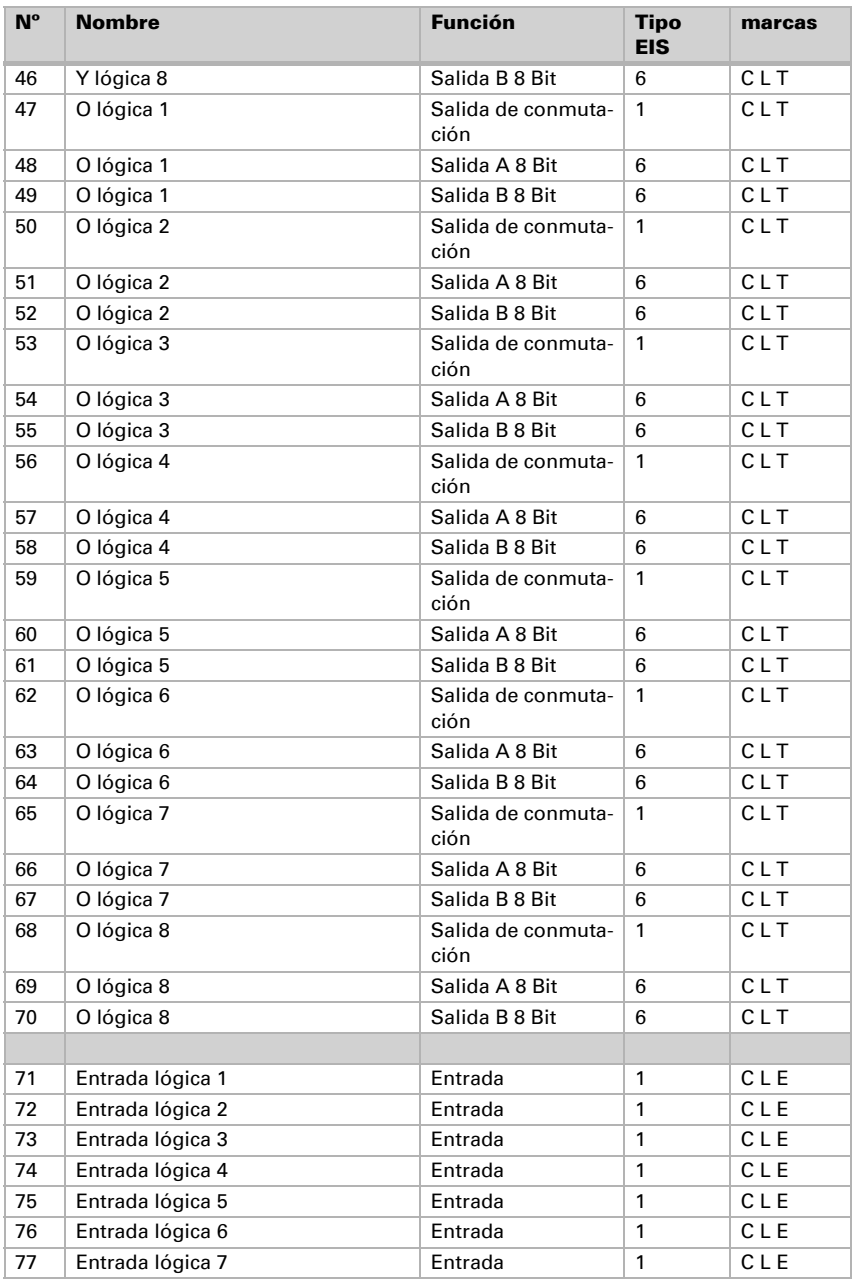

Sensor de viento KNX W · Versión: 08.03.2016 · Reservado el derecho a realizar modificaciones técnicas y a errores.

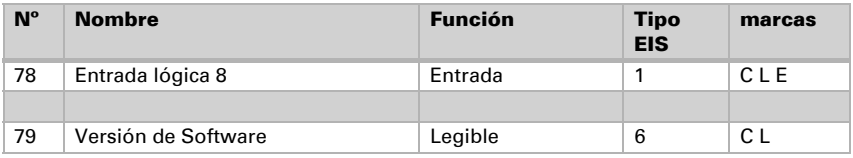

# <span id="page-16-0"></span>6. Ajuste de los parámetros

# <span id="page-16-1"></span>6.1. Ajustes generales

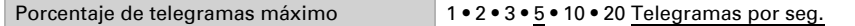

#### *Fuerza del viento*

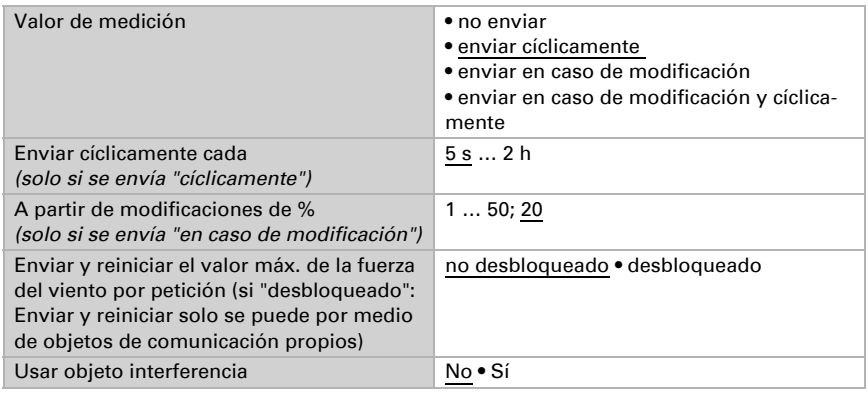

# <span id="page-16-2"></span>6.2. Valores límite

### *Fuerza del viento*

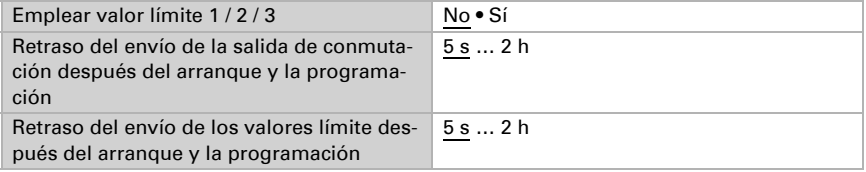

## <span id="page-16-3"></span>6.2.1. Viento valor límite 1 / 2 / 3

#### *Valor límite*

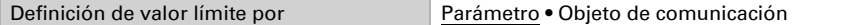

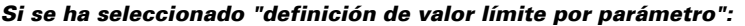

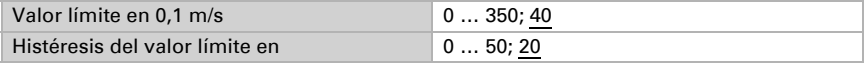

### *Si se ha seleccionado "definición de valor límite por objeto de comunicación":*

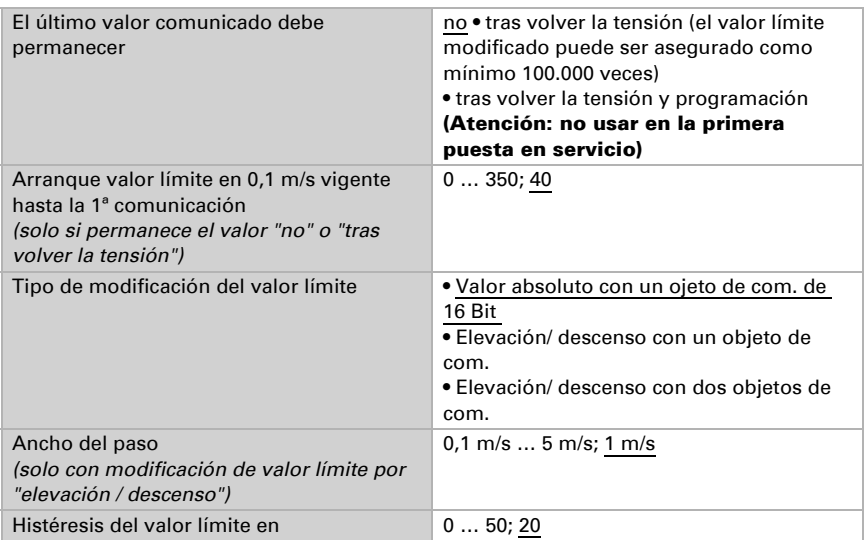

### *Salida de conmutación*

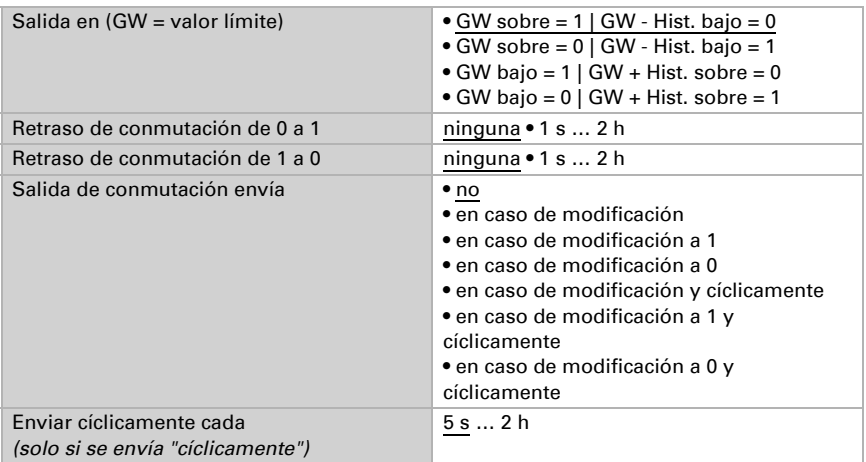

### *Bloqueo*

El apartado "bloqueo" solo aparece si se ha seleccionado "salida de conmutación envía en caso de modificación".

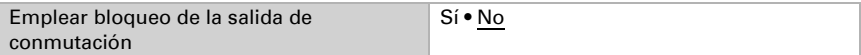

Si se emplea el bloqueo de la salida de conmutación:

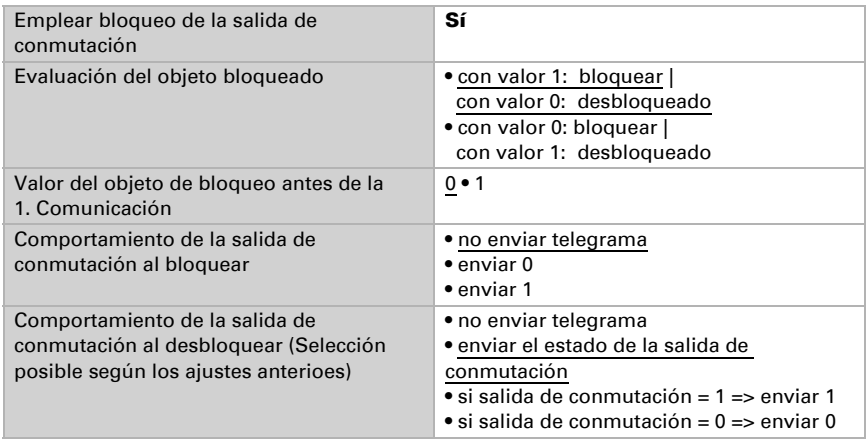

# <span id="page-18-0"></span>6.3. Lógica

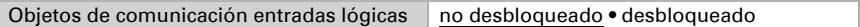

### *lógica Y*

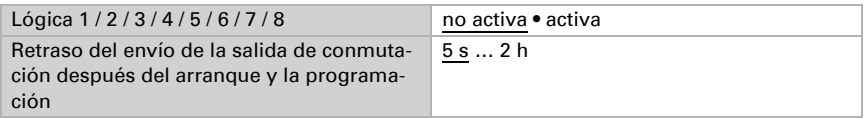

### *lógica O*

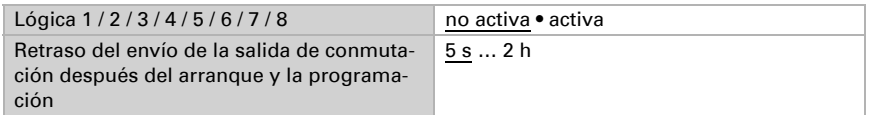

## <span id="page-18-1"></span>6.3.1. Y Lógica 1 / 2 / 3 / 4 / 5 / 6 / 7 / 8

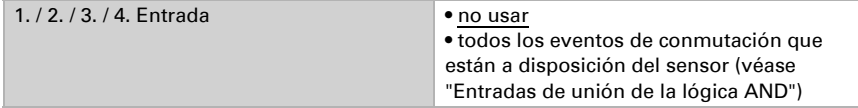

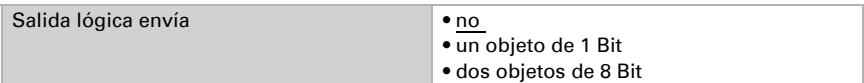

#### *Salida lógica envía " un objeto de 1 Bit":*

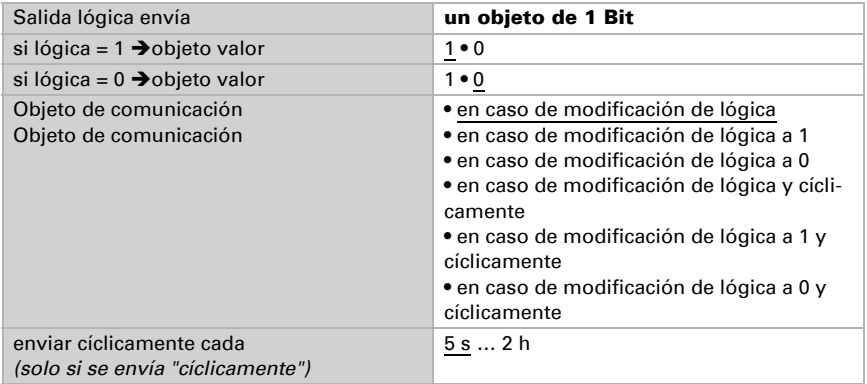

### *Salida lógica envía " dos objetos de 8 Bit":*

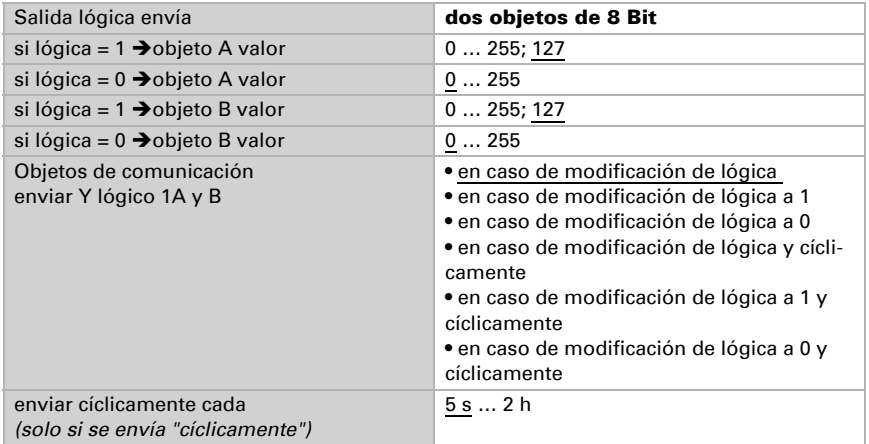

## <span id="page-19-0"></span>6.3.2. Entradas de unión de la lógica Y

No usar

Objeto de comunicación Entrada lógica 1 Objeto de comunicación Entrada lógica 1 invertida Objeto de comunicación Entrada lógica 2 Objeto de comunicación Entrada lógica 2 invertida Objeto de comunicación Entrada lógica 3

Objeto de comunicación Entrada lógica 3 invertida Objeto de comunicación Entrada lógica 4 Objeto de comunicación Entrada lógica 4 invertida Objeto de comunicación Entrada lógica 5 Objeto de comunicación Entrada lógica 5 invertida Objeto de comunicación Entrada lógica 6 Objeto de comunicación Entrada lógica 6 invertida Objeto de comunicación Entrada lógica 7 Objeto de comunicación Entrada lógica 7 invertida Objeto de comunicación Entrada lógica 8 Objeto de comunicación Entrada lógica 8 invertida Fallo viento Fallo viento invertido Viento valor límite 1 Viento valor límite 1 invertido Viento valor límite 2 Viento valor límite 2 invertido Viento valor límite 3 Viento valor límite 3 invertido

## <span id="page-20-0"></span>6.3.3. O Lógica 1 / 2 / 3 / 4 / 5 / 6 / 7 / 8

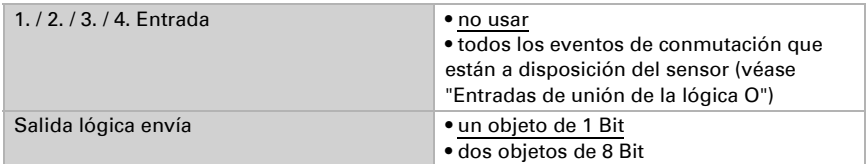

#### *Salida lógica envía "un objeto de 1 Bit":*

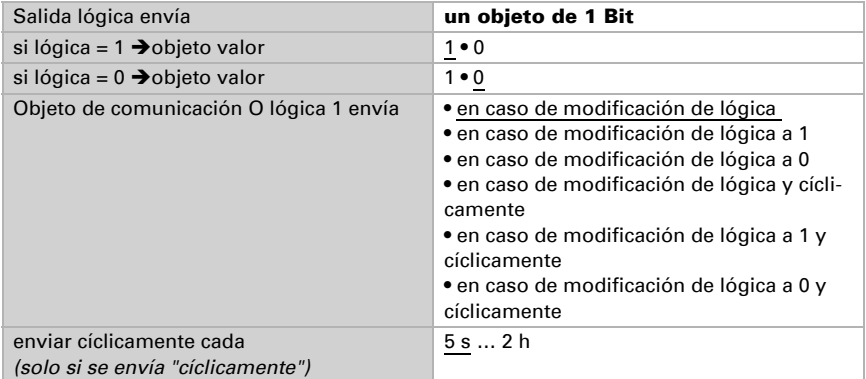

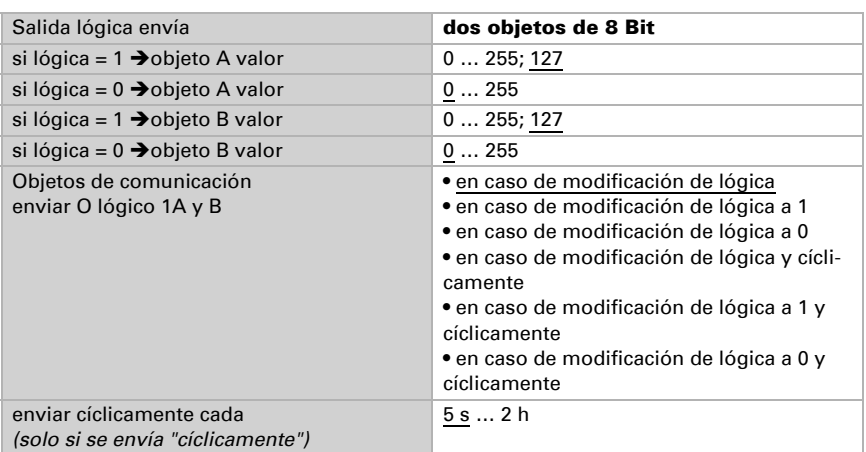

#### *Salida lógica envía "dos objetos de 8 Bit":*

## <span id="page-21-0"></span>6.3.4. Entradas de unión de la lógica O

Las entradas de unión de la lógica O corresponden a las de la lógica Y. Adicionalmente la lógica O disponen de las siguientes entradas:

Y lógica 1 salida 1 Y lógica 1 salida 1 invertida Y lógica 2 salida 1 Y lógica 2 salida 1 invertida Y lógica 3 salida 1 Y lógica 3 salida 1 invertida Y lógica 4 salida 1 Y lógica 4 salida 1 invertida Y lógica 5 salida 1 Y lógica 5 salida 1 invertida Y lógica 6 salida 1 Y lógica 6 salida 1 invertida Y lógica 7 salida 1 Y lógica 7 salida 1 invertida Y lógica 8 salida 1 Y lógica 8 salida 1 invertida

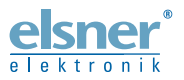

Elsner Elektronik GmbH Técnica de mando y automatización Sohlengrund 16<br>75395 Ostelsheim 75395 Ostelsheim Tfno. +49(0)7033/30945-0 info@elsner-elektronik.de

Fax +49(0)7033/30945-20 www.elsner-elektronik.de

*Servicio técnico: +49 (0) 70 33 / 30 945-250*